Leo User Guide

## iCal Export

## Path: Home > Courses > [Course Screen] > Events > iCal Export

You can export your Calendar and save the file in the iCalendar .ics format. iCalendar is the standard for calendar data exchange over the Internet, and .ics is the standard format for iCalendar information.

| Calendar Courses                                   | Search                                   |                                       |  | <b>۵</b> 2 | *  | <b>F</b>   |  |
|----------------------------------------------------|------------------------------------------|---------------------------------------|--|------------|----|------------|--|
| Course Template Camp                               | us Level Section: Cardiova               | scular Medicine                       |  |            |    | Close      |  |
| E Section: Cardiovaso                              | cular Medicine SOM 2021/                 | 2022                                  |  |            | Ма | iterials 🖹 |  |
| People < Events  View < Manage Add                 |                                          | ain Campus<br>irector<br>Jane Faculty |  |            |    |            |  |
| Repeating Events Long Events Linked Events         | Description<br>Welcome To Cardiovascular | Medicine                              |  |            |    |            |  |
| Remove Events<br>Rollover Report                   |                                          |                                       |  |            |    |            |  |
| Hours by Event Type<br>PDF Calendar<br>iCal Export |                                          |                                       |  |            |    |            |  |
| Enrollment Per Event                               |                                          |                                       |  |            |    |            |  |

The iCal Export can be saved as an .ICS file and then imported into a calendar program, such as Outlook, Google, iPhone, Excel, etc.

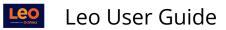

| Opening fclinician.ics                           | ; <b>X</b>                                 |
|--------------------------------------------------|--------------------------------------------|
| You have chosen t                                | o open:                                    |
| fclinician.ics                                   |                                            |
| which is: iCa                                    | lendar File (2.6 KB)                       |
| from: https:/                                    | //demo.lcmsplus.com                        |
|                                                  |                                            |
| What should Firef                                | fox do with this file?                     |
|                                                  | r 1                                        |
| Open with                                        | Microsoft Outlook (default) 🗸              |
| <ul> <li>Open with</li> <li>Save File</li> </ul> | Microsoft Outlook (default)                |
| Save File                                        |                                            |
| Save File                                        |                                            |
| Save File                                        | matically for files like this from now on. |
| Save File                                        |                                            |